17 Feb 2017

Update on SeisFinder Implementation:

Domain is represented in a rectangle in google maps. The user will be able to see whether the input location is within the domain and also the distance between his input and the actual station. In the map, user inputs are represented in blue markers and the station locations are represented in red markers.

### Screenshots

### Single location

Input

# SeisFinder

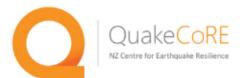

### Model:

Darfield7.12010-04-09 04:35:( •

### Location:

Single 

Multiple

Latitude -43.48

Longitude 172.11

Submit

### Mw7.1 4 Sept 2010 Earthquake

Beavan 1 Fault, Stoch Slip, v1.64

0 10 20 30 40 50 60 70 80 ground velocity (cm/s) Download documentation

QuakeCoRE [info@quakecore.nz

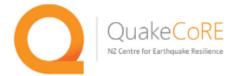

### Event: Darfield 7.1 04/09/2010 4:35 a.m.

Rupture Model:bev01

| Dt    | R_type |  |
|-------|--------|--|
| 0.005 | 4      |  |

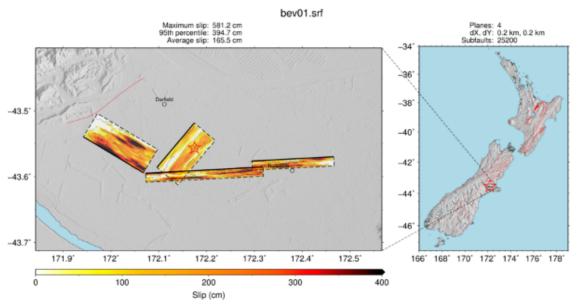

Velocity Model: Rapid\_Model1.65\_NZBULLDOZED0.1

| Magnitude | Latitude | Longitude | Rotation | Min s-wave | Gridspace | X_length | Y_length | Z_top | Z_bottom |  |
|-----------|----------|-----------|----------|------------|-----------|----------|----------|-------|----------|--|
| 7.1       | -43.6    | 172.3     | -10.0    | 0.5        | 0.1       | 152.0    | 152.0    | 33.0  | 0.0      |  |

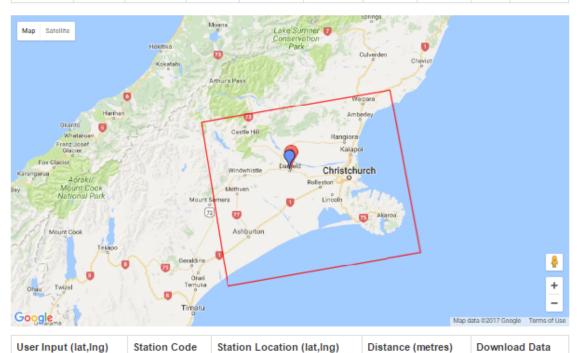

| 42 40 472 44  | 046207E | 42 4705 472 4222  | 1004 00250740 | link |
|---------------|---------|-------------------|---------------|------|
| -43.48,172.11 | 016207E | -43.4785,172.1222 | 1001.00350749 | link |

Sample code How to use

QuakeCoRE [info@quakecore.nz |

### **Multiple location**

Input

## SeisFinder

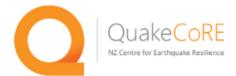

### Model:

Darfield7.12010-04-09 04:35:( •

### Location:

Single 

Multiple

### Select a file to upload:

Choose File samp.csv

### Submit

For multiple locations, please upload a csv file with latitudes and longitudes, each pair in a line with comma separation. A sample content of a csv file is shown below.

- -42.52,172.82
- -44.39,171.25
- -43.58,172.75

### Mw7.1 4 Sept 2010 Earthquake

Beavan 1Fault, Stoch Slip, v1.64

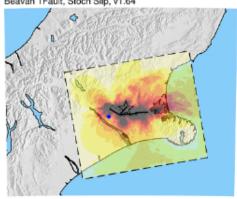

0 10 20 30 40 50 60 70 80 ground velocity (cm/s)

Download documentation

QuakeCoRE (Info@quakecore.nz

Output

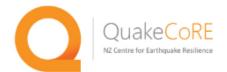

### Event: Darfield 7.1 04/09/2010 4:35 a.m.

Rupture Model:bev01

| Dt    | R_type |
|-------|--------|
| 0.005 | 4      |

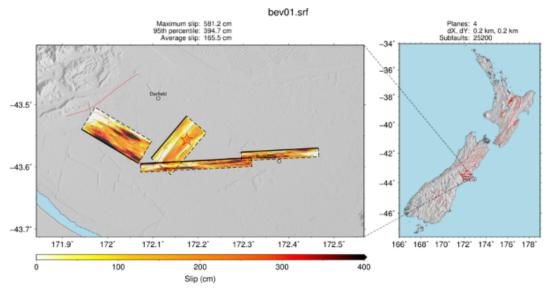

Velocity Model: Rapid\_Model1.65\_NZBULLDOZED0.1

| I | Magnitude | Latitude | Longitude | Rotation | Min s-wave | Gridspace | X_length | Y_length | Z_top | Z_bottom |
|---|-----------|----------|-----------|----------|------------|-----------|----------|----------|-------|----------|
| 7 | 7.1       | -43.6    | 172.3     | -10.0    | 0.5        | 0.1       | 152.0    | 152.0    | 33.0  | 0.0      |

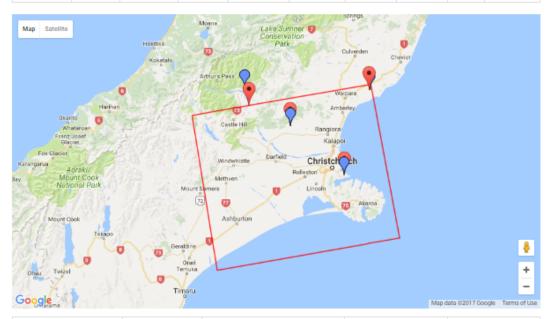

| User Input (lat,Ing) | Station Code | Station Location (lat,lng) | Distance (metres) | Download Data |
|----------------------|--------------|----------------------------|-------------------|---------------|
| -42.99,171.82        | 010C8E0      | -43.1104,171.8596          | 13759.3057531     | link          |
| -43.25,172.25        | 01B7772      | -43.2445,172.2415          | 921.89871229      | link          |

| -43.58,172.75 | 0287030 | -43.5798,172.7511 | 91.58353491  | link |
|---------------|---------|-------------------|--------------|------|
| -43.00,172.99 | 033E14A | -43.0011,172.9818 | 679.70535737 | link |

Sample code

How to use

QuakeCoRE <u>[info@quakecore.nz</u> |

#### 08 Feb 2017

Update on SeisFinder Implementation:

- 1. Input options

  - a. multiple inputs by uploading a file (done)
    b. input though google maps (In current design,input location can be viewed/located in google maps, but the input is not through google maps by clicking)
- Add feature for below surface ground motion simulation (does not support this feature yet)
   Add feature to show slip model of fault as image (done)

SeisFinder currently supports both single and multiple location inputs.

- It can accept single input (latitude,longitude) and output a data file for download in zip format.
  It can also take multiple inputs (uploaded in a CSV file) and output data files for download in zip format.
- It can also show slip model of fault as image along with rupture and velocity model information.

### Screenshots

### Single location

Input

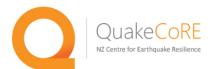

#### Model:

Darfield7.12010-04-09 04:35:00 ~

### Location:

Single Multiple 0 **Latitude:** -43.4832 Longitude 172.50 Submit

### Mw7.1 4 Sept 2010 Earthquake Beavan 1Fault, Stoch Slip, v1.64

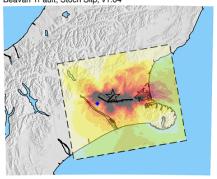

0 10 20 30 40 50 60 70 80 ground velocity (cm/s) Download documentation

Output

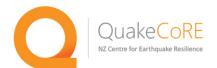

### Event: Darfield 7.1 04/09/2010 4:35 a.m.

Rupture Model:bev01

| Dt    | R_type |
|-------|--------|
| 0.025 | 4      |

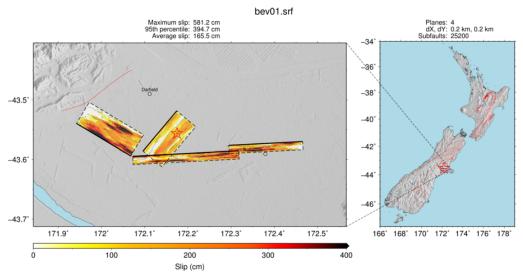

Velocity Model: Rapid\_Model1.65\_NZBULLDOZED0.1

| ı | Magnitude | Latitude | Longitude | Rotation | Min s-wave | Gridspace | X_length | Y_length | Z_top | Z_bottom |
|---|-----------|----------|-----------|----------|------------|-----------|----------|----------|-------|----------|
| - | 7.1       | -43.6    | 172.3     | -10.0    | 0.5        | 0.1       | 152.0    | 152.0    | 33.0  | 0.0      |

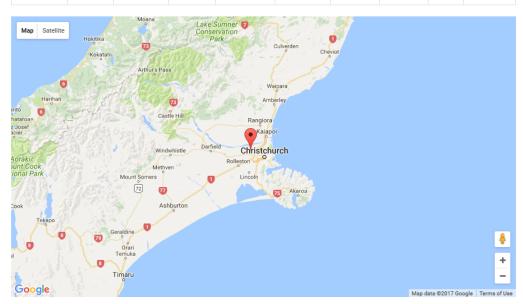

| User Input (lat,Ing) | Station Code | Station Location (lat,lng) | Distance (metres) | Download Data |
|----------------------|--------------|----------------------------|-------------------|---------------|
| -43.4832,172.50      | 021923D      | -43.4847,172.5008          | 178.77860426      | link          |

### Multiple locations

### Input

### SeisFinder

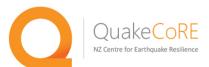

#### Model:

Darfield7.12010-04-09 04:35:00 ~

### Location:

Single Multiple

Select a file to upload:

Browse...

### Submit

For multiple locations, please upload a csv file with latitudes and longitudes, each pair in a line with comma separation. A sample content of a csv file is shown below.

- -42.52,172.82
- -44.39,171.25
- -43.58,172.75

### Mw7.1 4 Sept 2010 Earthquake Beavan 1Fault, Stoch Slip, v1.64

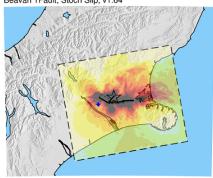

0 10 20 30 40 50 60 70 80 ground velocity (cm/s)

Download documentation

### Output

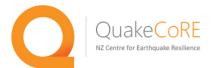

### Event: Darfield 7.1 04/09/2010 4:35 a.m.

### Rupture Model:bev01

| Dt    | R_type |
|-------|--------|
| 0.025 | 4      |

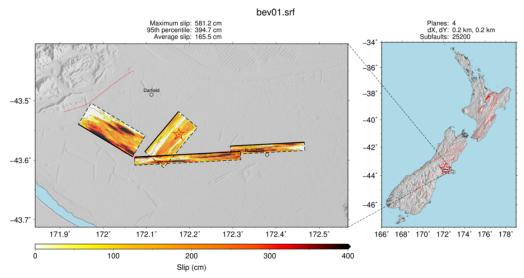

Velocity Model: Rapid\_Model1.65\_NZBULLDOZED0.1

| Magnitude | Latitude | Longitude | Rotation | Min s-wave | Gridspace | X_length | Y_length | Z_top | Z_bottom |
|-----------|----------|-----------|----------|------------|-----------|----------|----------|-------|----------|
| 7.1       | -43.6    | 172.3     | -10.0    | 0.5        | 0.1       | 152.0    | 152.0    | 33.0  | 0.0      |

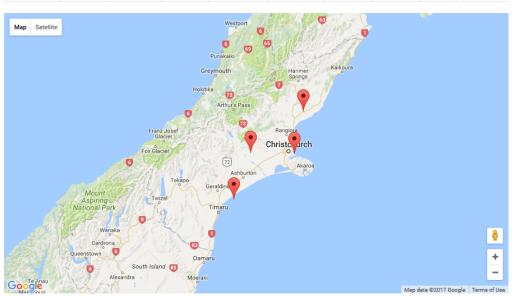

| User Input (lat,Ing) | Station Code | Station Location (lat,Ing) | Distance (metres) | Download Data |
|----------------------|--------------|----------------------------|-------------------|---------------|
| -43.56,171.90        | 00E7F6D      | -43.5622,171.8907          | 790.15083895      | link          |
| -42.52,172.82        | 0325AA0      | -42.9722,172.9245          | 50957.3250009     | link          |
| -44.39,171.25        | 0000127      | -44.2214,171.5651          | 31355.1080602     | link          |
| A2 EQ 172 7E         | 0287030      | A2 5700 170 7511           | 04 50353404       | link          |

-40.00,112.10 UZUTUJU -43.3180,112.1311 81.JUJJJ481 HILIN

### QuakeCoRE |info@quakecore.nz|

### 10 Oct 2016

SeisFinder currently accepts single input (latitude,longitude) and outputs a zip file (for download).

Further we will add the following features:

- 1. Input options
- a. multiple inputs by uploading a file
   b. input though google maps
   Add feature for below surface ground motion simulation
   Add feature to show slip model of fault as image